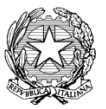

*Ministero dell'Istruzione, dell'Università e della Ricerca* UFFICIO SCOLASTICO REGIONALE PER L'EMILIA ROMAGNA Ambito Territoriale per la Provincia di Modena UFFICIO VIII

## *ISTITUTO COMPRENSIVO "ING. CARLO STRADI"*

VIA BOITO, 27 - 41053 MARANELLO (MO) - **22 Tel.** 0536/941110 - EL Fax 0536/945162--C.M. MOIC83400Q - C.F. 93036900368 www.icstradi.edu.it - Posta elettronica[:moic83400q@istruzione.it](http://www.icstradi.gov.it/%22mailto::moic83400q@istruzione.it/%22) -- Posta certificat[a:moic83400q@pec.istruzione.it](http://www.icstradi.gov.it/%22mailto::moic83400q@istruzione.it/%22)

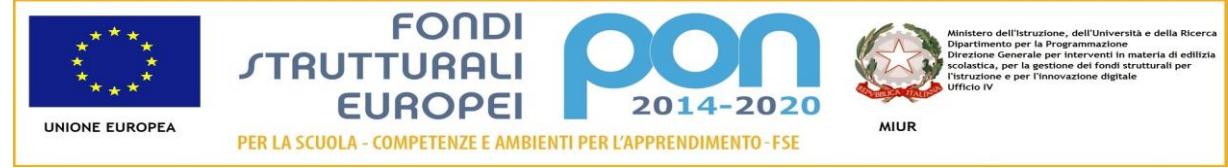

*Alla cortese attenzione dei genitori degli alunni delle Scuole dell'Infanzia AGAZZI-CASSIANI*

## **Oggetto: CREDENZIALI PER REGISTRO ELETTRONICO**

Carissimi genitori,

Il nostro Istituto Comprensivo si sta organizzando nella direzione della dematerializzazione come prevede la normativa. Da questo anno scolastico tutte le sezioni/classi della scuola dell'Infanzia,primaria e secondaria adotteranno il registro elettronico "NUVOLA",. Ai genitori le credenziali sono state inviate tramite mail all'indirizzo di posta elettronica comunicata all'atto dell'iscrizione.

**SI PREGANO CORTESEMENTE I GENITORI DI VERIFICARE LA RICEZIONE DELLA MAIL CONTENENTE LE CREDENZIALI ( SE ENTRAMBI HANNO COMUNICATO IL PROPRIO INDIRIZZO DI POSTA ELETTRONICA, ENTRAMBI AVRANNO LE CREDENZIALI DIVERSE) E COMUNICARE PRIMA POSSIBILE ALLE INSEGNANTI DI SEZIONE SOLO QUALORA NON LA RICEVESSERO**

*Ogni genitore con le credenziali ricevute dalla segreteria può entrare nella piattaforma per visualizzare le comunicazioni inviate alla famiglia.*

Per evitare difficoltà con il programma, si consiglia di utilizzare come browser per accedere a Internet Mozilla Firefox o Google Chrome. Si può accedere al servizio tramite un qualsiasi collegamento INTERNET all'indirizzo **<https://nuvola.madisoft.it/login>** 

Si offrono alcune indicazioni per risolvere eventuali problemi di accesso.

- 1. Usare come browser Mozilla Firefox o Google Chrome.
- 2. Attenzione all'inserimento delle credenziali:
	- rispettare maiuscole e minuscole,
	- non confondere lo zero con la lettera "o",
	- provare diverse volte ad inserire le credenziali,
		- digitare l'icona "Credenziali dimenticate" che si trova nella pagina iniziale e provare con nuovi tentativi d'accesso,
- 3. Una volta cambiata la password , conservatela in luogo sicuro e scrivetela per averla al momento del cambio richiesto dal sistema

Effettuato il **LOGIN** (nome utente + password) è possibile visionare le assenze

Si ringrazia per la collaborazione Cordiali saluti

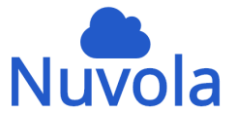

Il Dirigente Scolastico Dott.ssa Flavia Capodicasa *Firma autografa sostituita a mezzo stampa ai sensi dell'art. 3 c. 2 del D.Lgs. n. 39/1993 e 47 del D.Lgs.85/2005*